# Bisulfite methylation library production and analysis using the Ion AmpliSeq™ Library Kit Plus

Publication Number MAN0017662 Revision B.0

The bisulfite method is the most commonly used technique for identifying specific methylation patterns of a DNA sample. This protocol combines a bisulfite kit protocol with the Ion AmpliSeq™ Library Kit Plus protocol to create (NGS) libraries for target DNA methylation assessment during sequencing. DNA is treated with bisulfite, which converts unmethylated cytosines to uracil but does not change methylated cytosines. Next, the Ion AmpliSeq™ Library Kit Plus and Ion AmpliSeq™ panels are used to prepare amplicon libraries of the bisulfite-treated DNA for sequencing on Ion Torrent™ sequencers. The methylation\_analysis plugin performs alignment and methylation calling for amplicons on both the Watson (W) and Crick (C) strands. Each amplicon can have zero, one or more designated CpG targets (hotspots) of interest. A summary report shows each barcode name along with the sample name, the total number of reads covering the target CpGs, and the percentage of those reads that are methylated.

For more information about the bisulfite conversion reaction, see the *MethylCode™* Bisulfite Conversion Kit User Guide (Pub. No. 25-1015).

For more information about the Ion AmpliSeq™ Library Kit Plus, see the *Ion AmpliSeq™ Library Kit Plus User Guide* (Pub. No. MAN0017003).

Note: For safety and biohazard guidelines, see the "Safety" appendix in the *Ion AmpliSeq™ Library Kit Plus User Guide* (Pub. No. MAN0017003). Read the Safety Data Sheets (SDSs) and follow the handling instructions. Wear appropriate protective eyewear, clothing, and gloves.

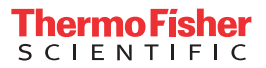

## **Required kits**

### Ion AmpliSeq™ Library Kit Plus

The Ion AmpliSeq™ Library Kit Plus (Cat. No. 4488990) provides reagents for manually preparing 24 libraries for 1- or 2-pool panels (16 libraries for 3-pool panels, and 12 libraries for 4-pool panels).

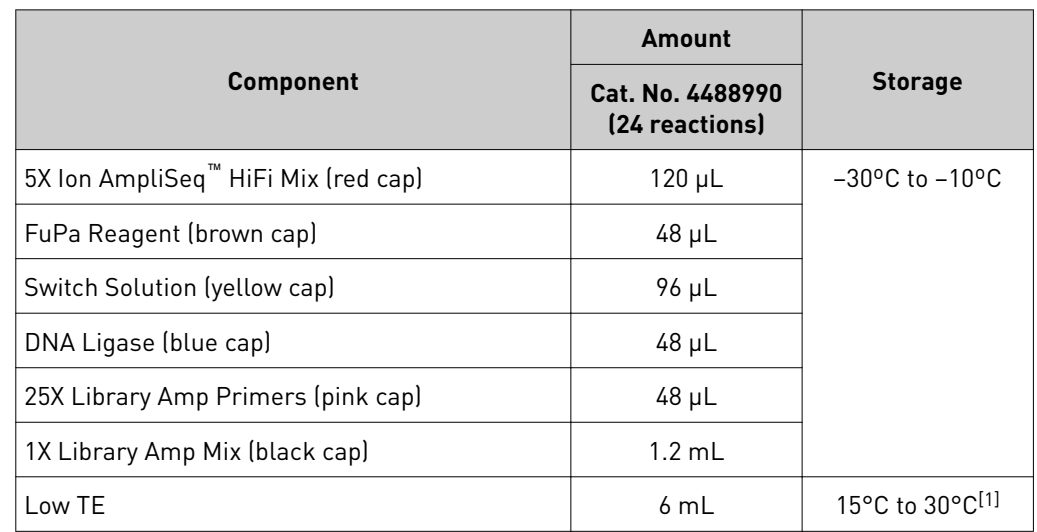

[1] Can be stored at −30ºC to −10ºC.

### MethylCode™ **Bisulfite** Conversion Kit

The MethylCode<sup>™</sup> Bisulfite Conversion Kit (Cat. No. MECOV50) provides reagents for 50 reactions. Store components at room temperature.

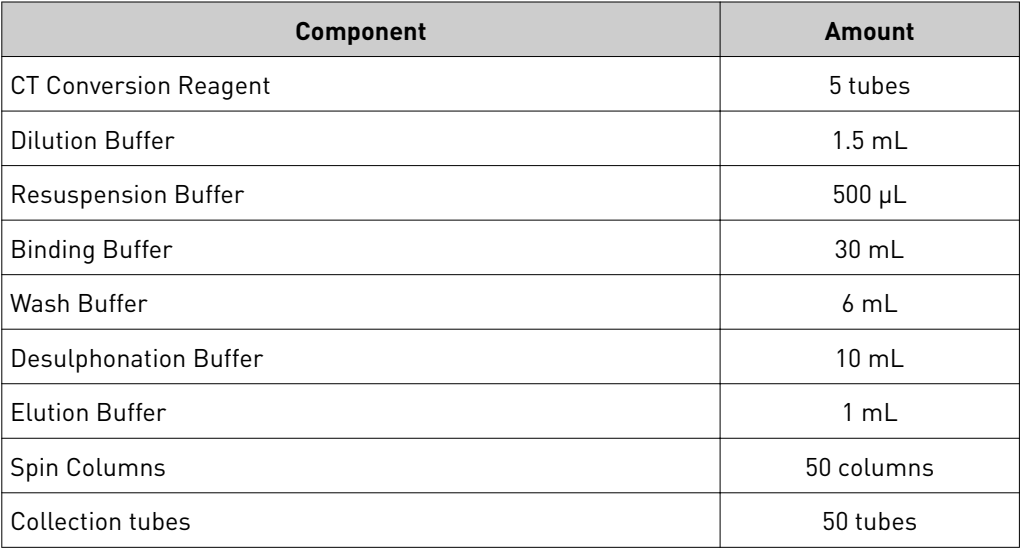

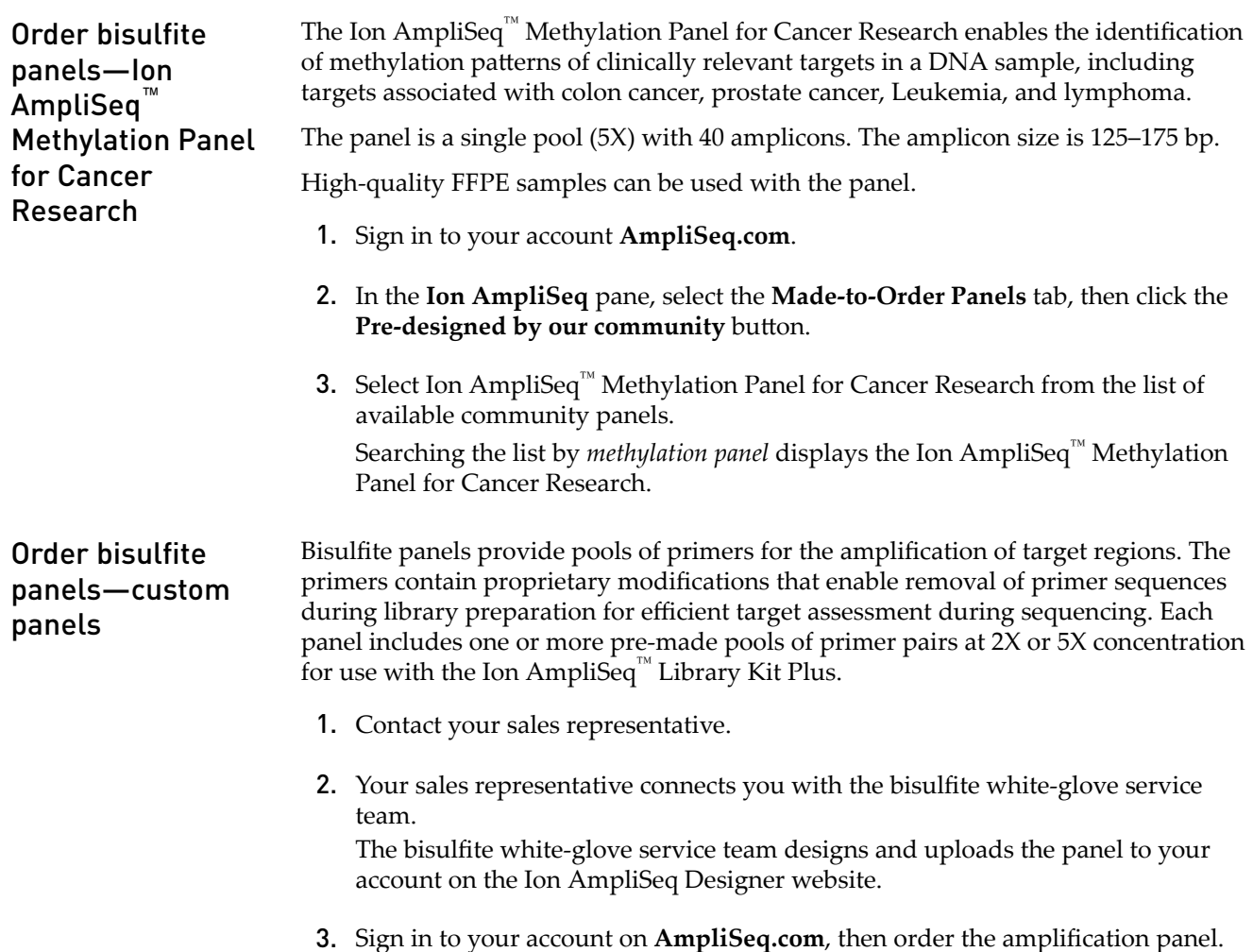

## **Required materials not supplied**

In addition to the MethylCode™ Bisulfite Conversion Kit, the Ion AmpliSeq™ Library Kit Plus, and bisulfite panel, you need the following materials and equipment. Unless otherwise indicated, all materials are available through **thermofisher.com**.

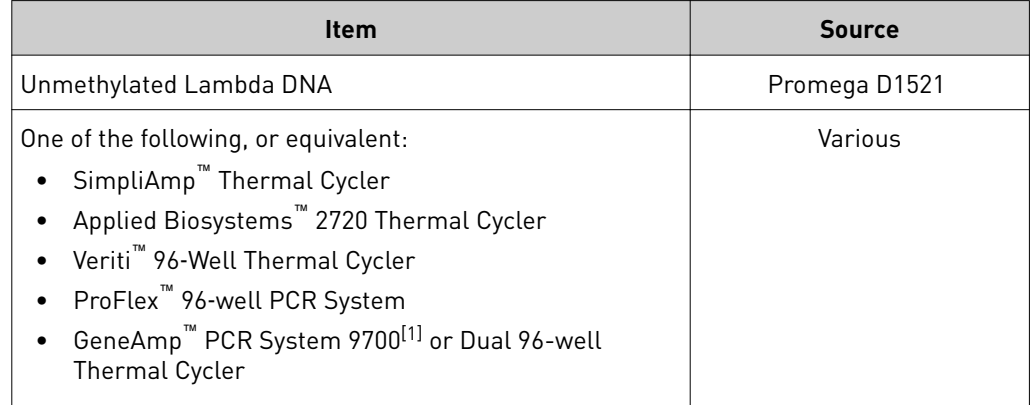

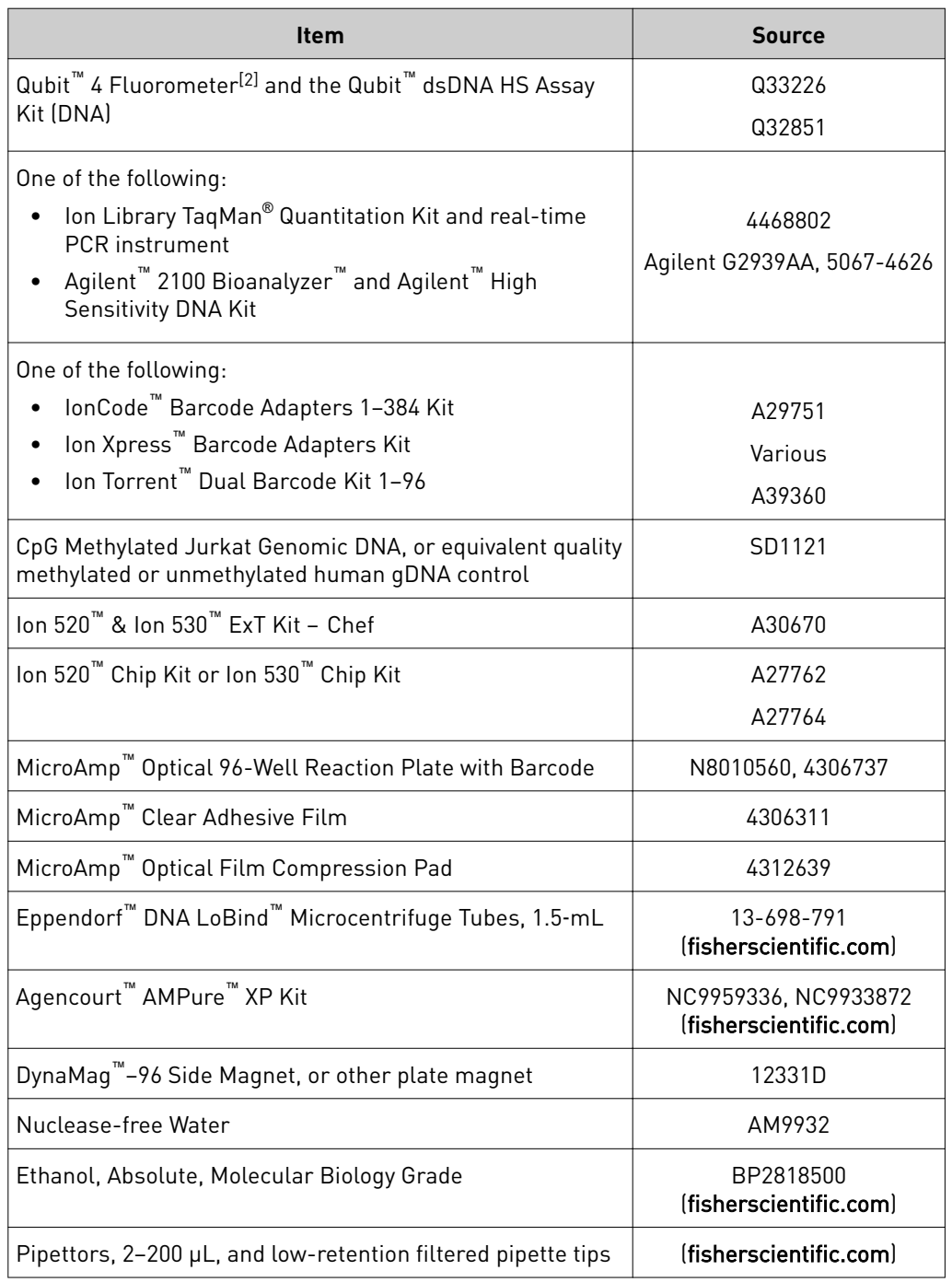

[1] Supported but no longer available for purchase.

[2] Qubit™ 2.0 Fluorometer and later are supported.

### **Recommended materials and equipment**

Unless otherwise indicated, all materials are available through **thermofisher.com**. MLS: Fisher Scientific (fisherscientific.com) or other major laboratory supplier.

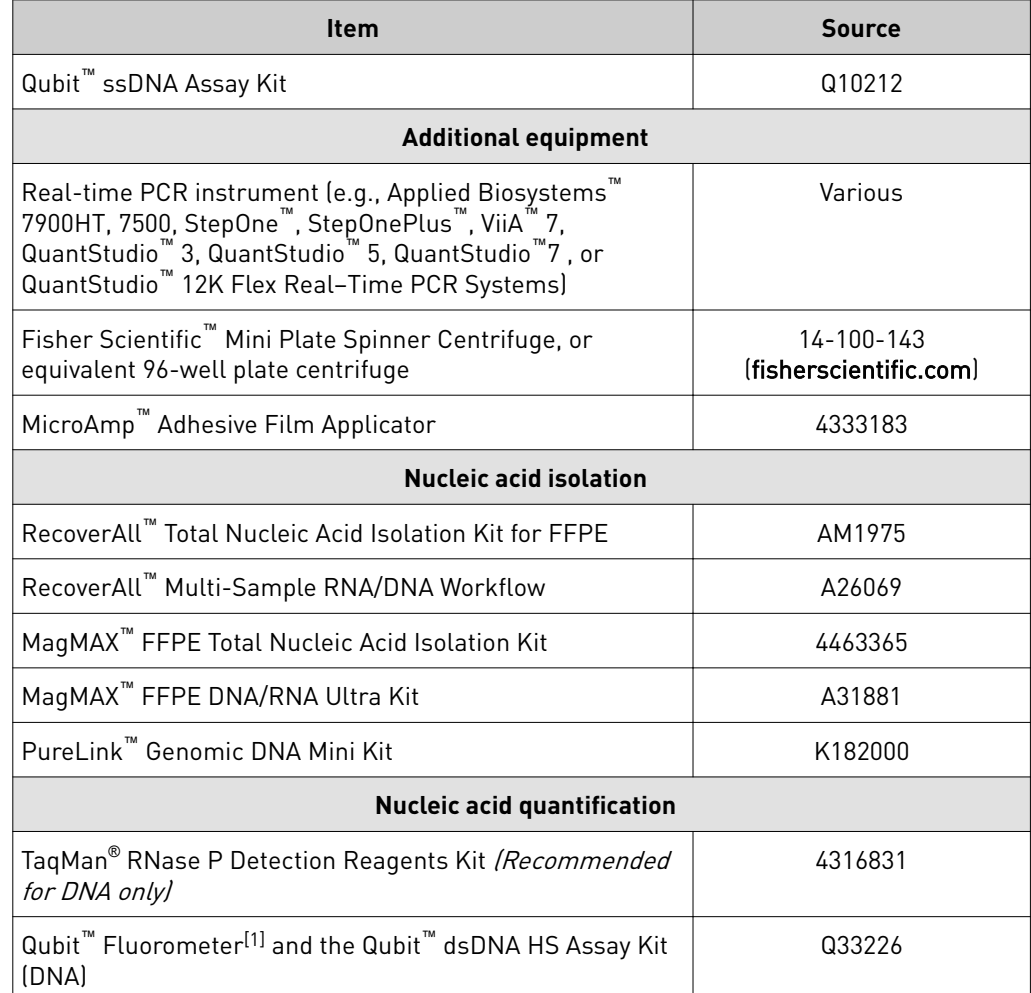

[1] Qubit™ 2.0 Fluorometer and later are supported.

Bisulfite methylation library preparation and analysis using the Ion AmpliSeq™ Library Kit Plus Bisulfite methylation workflow

### **Bisulfite methylation workflow**

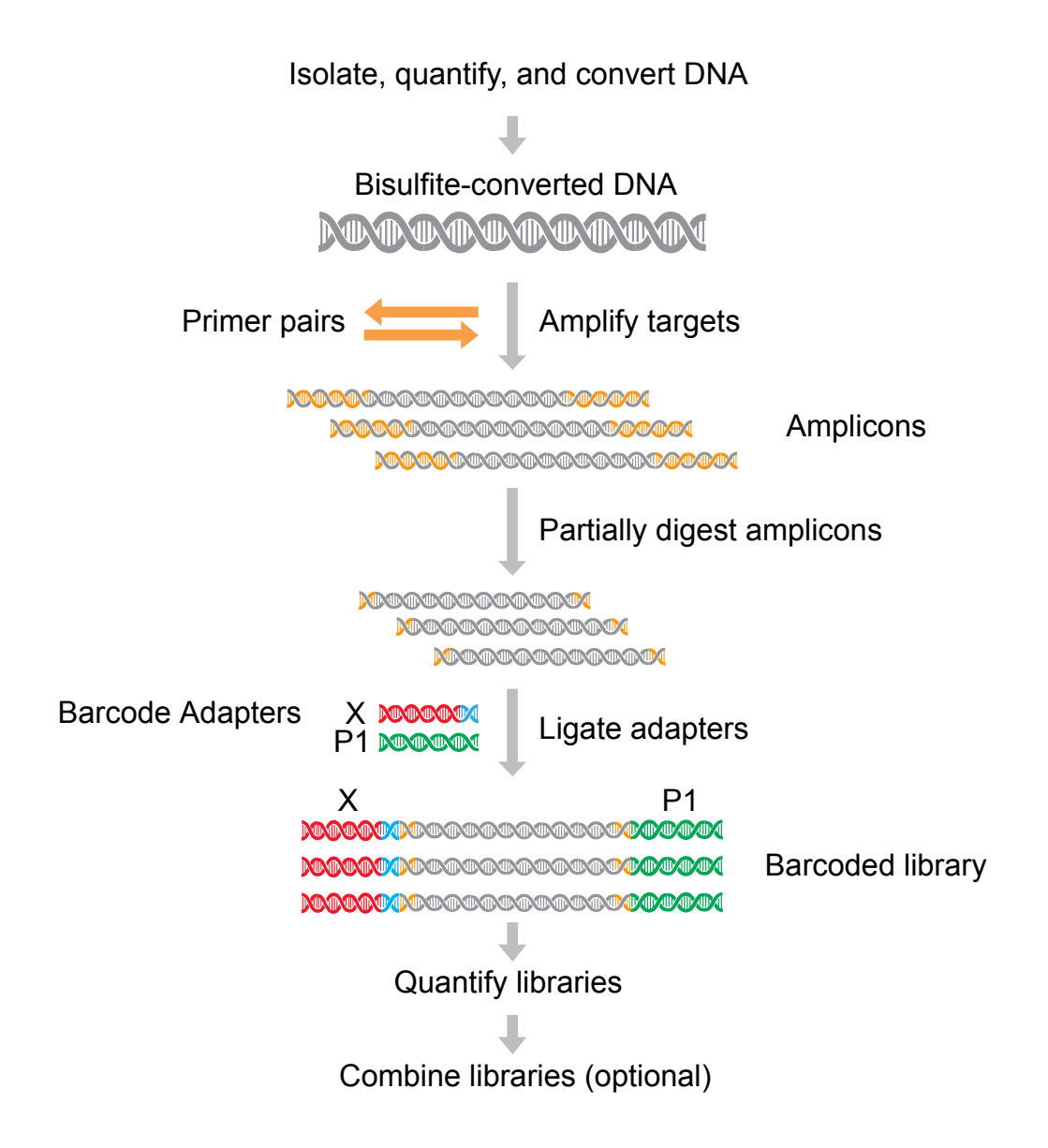

Bisulfite methylation library preparation and analysis using the Ion AmpliSeq™ Library Kit Plus Before you begin

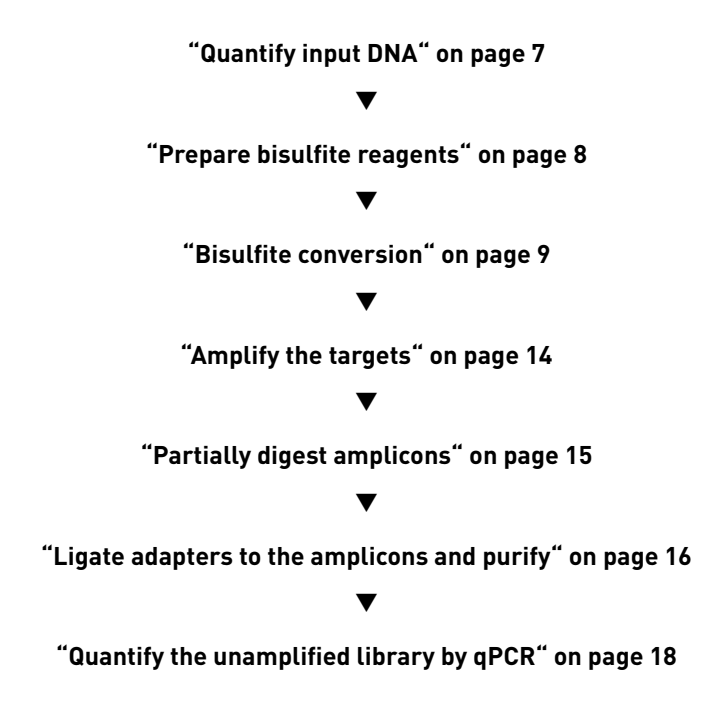

### **Before you begin**

- We recommend adding unmethylated Lambda DNA to your DNA sample. The unmethylated Lambda DNA is used to estimate the bisulfite conversion rate.
- In addition, we also recommend using control DNA samples with known methylation rates to test alongside your sample of interest.
- The Ion AmpliSeq™ Methylation Panel for Cancer Research is a single pool (40 amplicons) and is designed for 125–175 bp amplicon length. Consequently, most cfDNA samples will not be appropriate for this panel.

### **Quantify input DNA**

Use the procedure from the *Qubit™ dsDNA HS Assay Kits User Guide* (Pub. No. MAN0002326) to quantify the input DNA, including the control DNA and Lambda DNA.

<span id="page-7-0"></span>Bisulfite methylation library preparation and analysis using the Ion AmpliSeq™ Library Kit Plus Prepare bisulfite reagents

### **Prepare bisulfite reagents**

- 1. Prepare the CT Conversion reagent
	- a. Mix the following reagents.

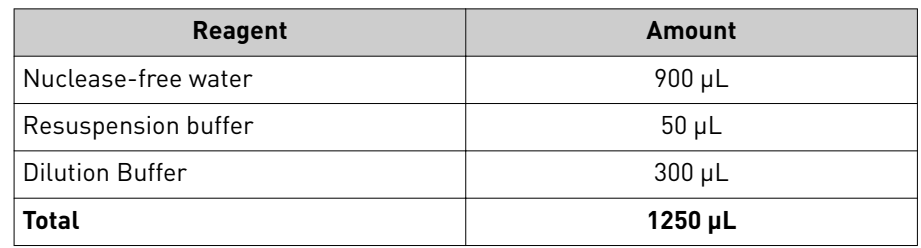

- b. Mix by vortexing or shaking for 10 minutes.
	- Trace amounts of undissolved material can remain.
	- Keep protected from light at room temperature until use.
	- Prepared reagent can be stored up to 1 week at −20°C.
- 2. Add 24 mL of 100% ethanol directly to the vial of Wash Buffer. Store at room temperature.

### <span id="page-8-0"></span>**Bisulfite conversion**

#### IMPORTANT!

- **·** Do not elute in the tubes that are provided in the kit. Elute the final bisulfite converted DNA into 1.5 mL Eppendorf LoBind<sup>™</sup> tubes.
- **·** Use the standard cycling protocol.
- **·** Do not use the Alternative cycling programs for longer DNA templates in the Appendix.
- **·** We recommend using the MethylCode™ Bisulfite Conversion Kit. If other Bisulfite conversion kits are used, the yields and quality of the converted DNA can be too low for library preparation. If you are using another Bisulfite conversion kit, significant optimization can be required.
- **·** Control DNA samples should be included in your experiment to compare library yields before sequencing, especially if FFPE samples are used.
- **·** If FFPE samples are used, appropriate panel design amplicon lengths need to be utilized.
- **·** Depending on the quality or quantity of the starting FFPE samples some FFPE samples can be too degraded to produce a successful library.
- 1. If needed, add sterile distilled water to the DNA sample to bring the volume up to 20 µl (10–100 ng of quantified DNA).
	- In general, for high-quality DNA, adjusting the quantity of input DNA to 10 ng before entering into library preparation is not necessary. If the quantity of input DNA is 10 ng, then the entire 10  $\mu$ L bisulfite conversion elution volume should be used for library preparation.
	- If 100 ng of input DNA was used for the bisulfite conversion reaction, use 1 µL of the 10 µL bisulfite elution volume for library preparation and use the remaining volume for determining quantification and conversion efficiency. Alternatively, you can use all  $10 \mu L$  and adjust the cycle number using the table in this document (see ["Amplify the targets" on page 14](#page-13-0)).
	- Depending on the quality of the sample DNA, starting with 10 ng into bisulfite conversion can be sufficient to use all the eluted volume for your AmpliSeq reaction. If the quality of DNA is poor use additional DNA, if available, to enter into the bisulfite reaction.
	- For FFPE samples, it is recommended to start with  $\geq 20$  ng FFPE DNA for bisulfite conversion. We recommend starting with as much FFPE DNA into bisulfite conversion as possible up to 100 ng.
- 2. Add 0.33% Unmethylated Lambda DNA to your sample DNA before starting the bisulfite conversion reaction.
	- The bisulfite panel contains Lambda primers, which are used to determine bisulfite conversion rates based on the sequencing data. Unmethylated Lambda DNA must be spiked-in to your sample and control DNA before bisulfite conversion to determine conversion rates.
	- Lambda DNA is considered 1.52% the size of the human genome. For example, if you are adding 10 ng of your sample DNA, add 0.0005016 ng Lambda per 10 ng sample human DNA into the bisulfite reaction. [(10 ng \* 0.0033) \* 0.0152) = 0.0005016 ng] Measure your stock Lambda DNA with the Qubit<sup>™</sup> dsDNA HS Assay Kit before diluting.

#### 3. As an additional control, in a separate reaction, add 0.33% Promega Unmethylated Lambda DNA (D1521) to each control. Methylated Human gDNA control is expected to have an average of approximately  $\geq$  98% methylated CpG across all CpG sites.

- 4. In a PCR tube, add 130 µl of CT Conversion Reagent to the 20-µl DNA sample. Mix by flicking the tube or pipetting up and down.
- 5. Load the plate in the thermal cycler, then run the following program.

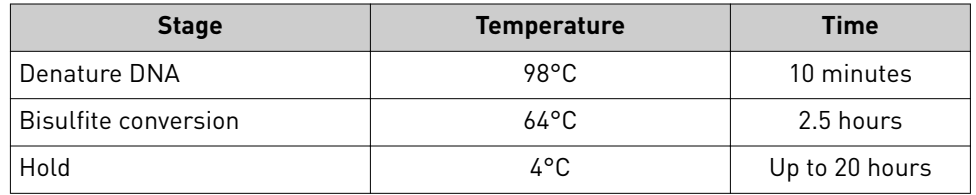

- 6. Place a Spin Column in a Collection Tube, then add  $600 \mu L$  of Binding Buffer to the column.
- 7. Add the sample from Step 5 to the Binding Buffer in the column. Close the cap, then mix by inverting several times.
- 8. Centrifuge at full speed  $(≥10,000 x g)$  for 30 seconds. Discard the flow-through.
- **9.** Add 100  $\mu$ L of Wash Buffer (prepared with ethanol as above) to the column, then centrifuge at full speed for 30 seconds. Discard the flow-through.
- **10.** Add 200  $\mu$  of Desulphonation Buffer to the column, then let the column stand at room temperature for 15–20 minutes.
- 11. Centrifuge at full speed for 30 seconds. Discard the flow-through.
- 12. Add 200  $\mu$ L of Wash Buffer that is prepared with ethanol to the column, then centrifuge at full speed for 30 seconds. Discard the flow-through.
- 13. Repeat the wash in Step 12 one more time, then transfer the spin column to a new, clean 1.5-mL Eppendorf LoBind™ tube tube.
- **14.** Add 10  $\mu$ L of Elution Buffer directly to the column matrix, incubate at room temperature for 1 minute, then centrifuge at full speed for 30 seconds to elute the DNA.

The DNA is ready for immediate analysis, or can be stored at or below -20°C.

**15.** *(Optional)* If the starting amount of DNA was  $\geq$  50 ng, to roughly quantify the DNA, use the Qubit<sup>™</sup> ssDNA Assay Kit (Cat. No. Q10212). General conversion efficiency is determined via the Lambda control during sequencing analysis.

### **Set up DNA target amplification reactions**

Set up DNA target amplification reactions using one of the following procedures, depending on the number of primer pools in your Ion AmpliSeq<sup>™</sup> panel.

Target amplification reactions can be assembled directly in a 96-well plate. IMPORTANT! Primer pools and the 5X Ion AmpliSeq<sup>™</sup> HiFi Mix are viscous. Pipet slowly and mix thoroughly. We recommend PCR setup on ice or a cold block. 1. Prepare the Amplification Reaction Mix: combine the following components for the number of reactions that are required plus 20% overage, then pipet to mix thoroughly. Add the following components to a single well of a 96-well PCR plate. Prepare a master mix without sample DNA for multiple reactions. Prepare DNA target amplification reactions—Ion AmpliSeq™ Methylation Panel for Cancer Research

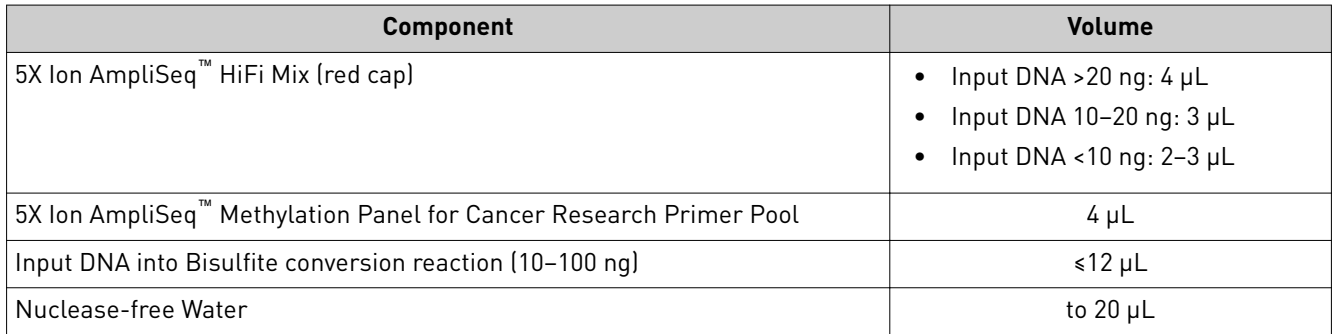

2. *(Optional)* If the mean read length is observed to be shorter than expected or shorter than the control, then reduce the amount of 5X Ion AmpliSeq<sup>™</sup> HiFi Mix as described in the preceding table.

Note: For low input or degraded samples, reducing the volume of the 5X Ion AmpliSeq™ HiFi Mix in the reaction results in increased mean read length during sequencing.

**3.** Seal the plate with a MicroAmp<sup>™</sup> Clear Adhesive Film, then place a MicroAmp<sup>™</sup> Compression Pad on the plate.

Note: To prevent evaporation during target amplification, use an applicator tool to press the film securely around each reaction well and around the perimeter of the plate.

4. Load the plate into a thermal cycler.

Proceed to ["Amplify the targets" on page 14](#page-13-0).

#### For panels with 1 primer pool, target amplification reactions can be assembled directly in a 96-well plate. **IMPORTANT!** Primer pools and the 5X Ion AmpliSeq<sup>™</sup> HiFi Mix are viscous. Pipet slowly and mix thoroughly. We recommend PCR setup on ice or a cold block. Prepare DNA target amplification reactions—single primer pool

1. Prepare the Amplification Reaction Mix: combine the following components for the number of reactions that are required plus 20% overage, then pipet to mix thoroughly. Add the following components to a single well of a 96-well PCR plate. Prepare a master mix without sample DNA for multiple reactions.

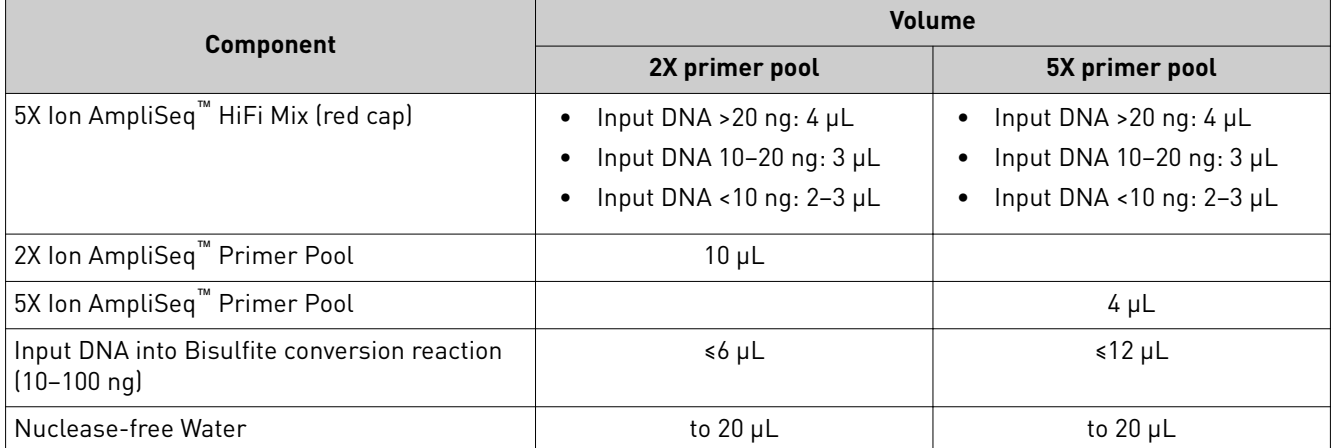

2. *(Optional)* If the mean read length is observed to be shorter than expected or shorter than the control, then reduce the amount of 5X Ion AmpliSeq<sup>™</sup> HiFi Mix as described in the preceding table.

Note: For low input or degraded samples, reducing the volume of the 5X Ion AmpliSeq™ HiFi Mix in the reaction results in increased mean read length during sequencing.

**3.** Seal the plate with a MicroAmp<sup>™</sup> Clear Adhesive Film, then place a MicroAmp<sup>™</sup> Compression Pad on the plate.

Note: To prevent evaporation during target amplification, use an applicator tool to press the film securely around each reaction well and around the perimeter of the plate.

4. Load the plate into a thermal cycler.

Proceed to ["Amplify the targets" on page 14](#page-13-0).

#### Prepare DNA target amplification reactions— 2 primer pools

If you are using a DNA panel with 2 primer pools, set up two 10-µL amplification reactions, then combine them after target amplification to give a volume of 20 µL.

**IMPORTANT!** Primer pools and the 5X Ion AmpliSeq<sup>™</sup> HiFi Mix are viscous. Pipet slowly and mix thoroughly. We recommend PCR setup on ice or a cold block.

1. Prepare the Amplification Reaction Mix: combine the following components for the number of reactions that are required plus 20% overage, then pipet to mix thoroughly. Add the following components to a 1.5-mL Eppendorf LoBind™ tube. Prepare a master mix without sample DNA for multiple reactions.

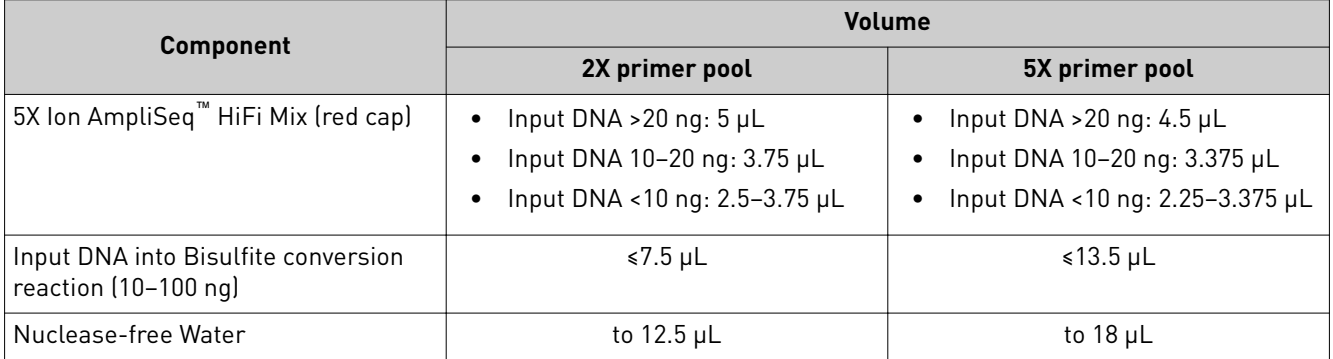

2. *(Optional)* If the mean read length is observed to be shorter than expected or shorter than the control, then reduce the amount of 5X Ion AmpliSeq<sup>™</sup> HiFi Mix as described in the preceding table.

Note: For low input or degraded samples, reducing the volume of the 5X Ion AmpliSeq<sup>™</sup> HiFi Mix in the reaction results in increased mean read length during sequencing.

- 3. Mix thoroughly by pipetting up and down 5 times, then transfer sample-specific master mixes to 2 wells of a 96-well PCR plate:
	- For 2X primer pools, transfer 5  $\mu$ L of master mix into 2 wells. Add 5  $\mu$ L of primer pool 1 into the first well, and 5 µL of primer pool 2 to the second well.
	- For 5X primer pools, transfer  $8 \mu L$  of master mix into 2 wells. Add 2  $\mu L$  of primer pool 1 into the first well, and 2 µL of primer pool 2 to the second well.

2-pool panels at 2X concentration:

2-pool panels at 5X concentration:

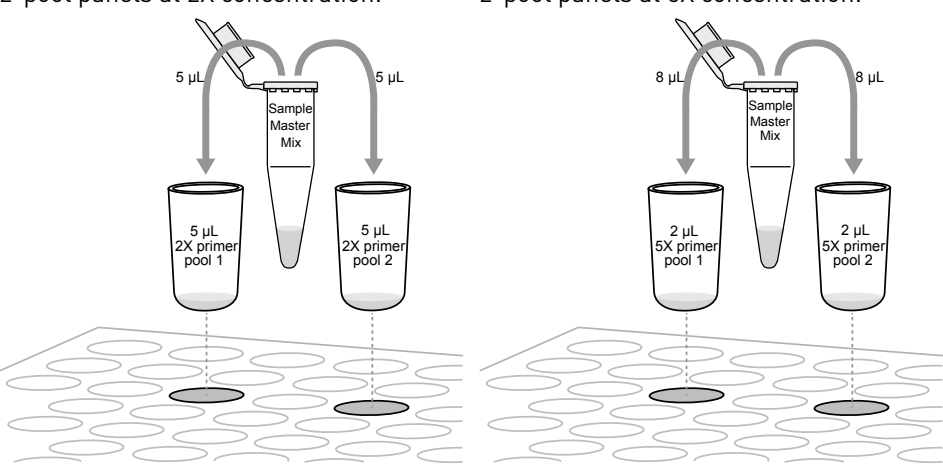

<span id="page-13-0"></span>4. Seal the plate with a MicroAmp<sup>™</sup> Clear Adhesive Film, then place a MicroAmp<sup>™</sup> Compression Pad on the plate.

Note: To prevent evaporation during target amplification, use an applicator tool to press the film securely around each reaction well and around the perimeter of the plate.

5. Load the plate into a thermal cycler.

Proceed to "Amplify the targets" on page 14.

### **Amplify the targets**

1. Determine the number of amplicons for your panel.

Note: The number of amplicons will **not** be the total number of primers divided in half.

2. Run the following program.

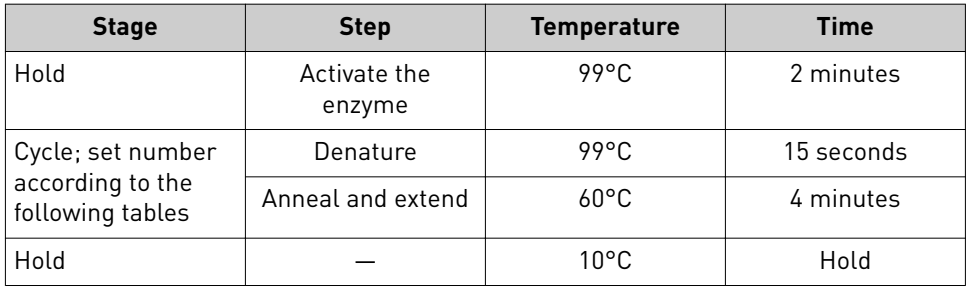

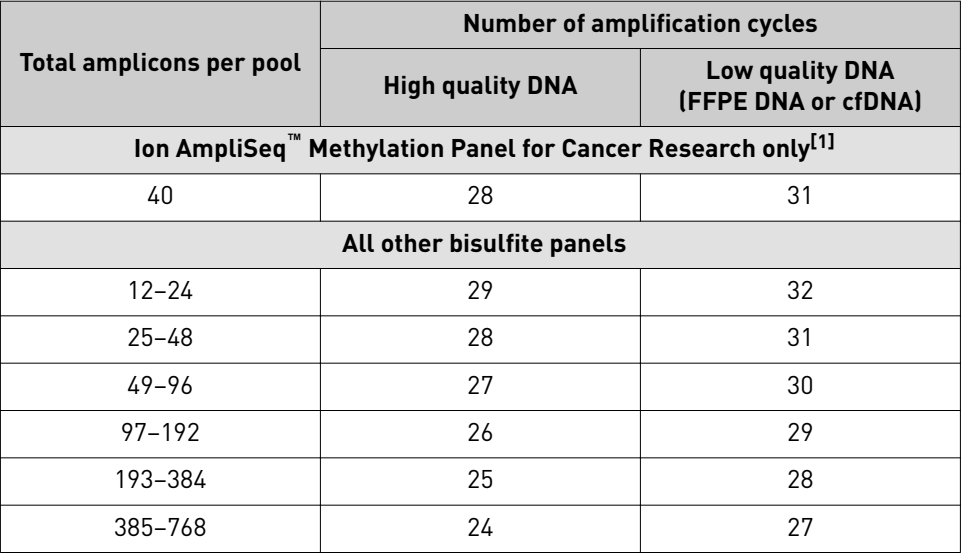

[1] The Ion AmpliSeq™ Methylation Panel for Cancer Research pool has 40 amplicons (single pool 5X) and is designed for 125-175 bp amplicon length, consequently, most cfDNA samples will not be suitable for this panel.

Cycle number recommendations in the preceding table are based on 10 ng of DNA input. Adjust cycle number from the preceding table for lower or higher DNA input:

<span id="page-14-0"></span>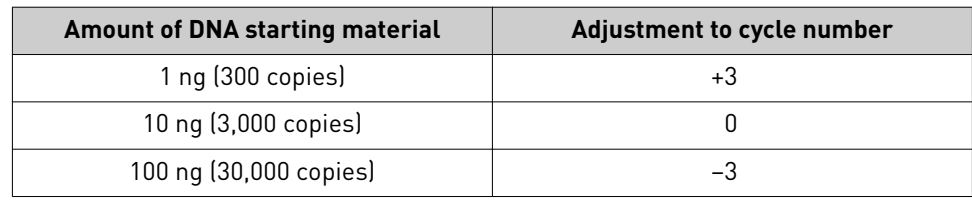

STOPPING POINT Target amplification reactions can be stored at 10°C overnight on the thermal cycler. For longer term, store at −20°C.

### **Combine target amplification reactions (2-pool DNA panels only)**

- 1. Centrifuge the plate briefl¢ to collect contents, then carefully remove the plate seal.
- 2. For each sample, combine the  $10$ - $\mu$ L target amplification reactions. The total volume for each sample should be ~20 µL.

### **Partially digest amplicons**

IMPORTANT! FuPa Reagent is viscous. Pipet slowly and mix thoroughly. Perform this step on ice or a cold block, then quickly proceed to incubation.

- 1. One-primer pool panel: centrifuge briefly to collect the contents, then carefully remove the plate seal.
- 2. **Add 2 µL of FuPa Reagent** (brown cap) to each amplified sample. The total volume is  $\sim$ 22 µL.
- 3. Seal the plate with a clear adhesive film, vortex thoroughly, then centrifuge to collect droplets. Alternatively, mix by pipetting at least half the total volume up and down at least 5 times before sealing the plate.
- 4. Place a compression pad on the plate, load in the thermal cycler, then run the following program:

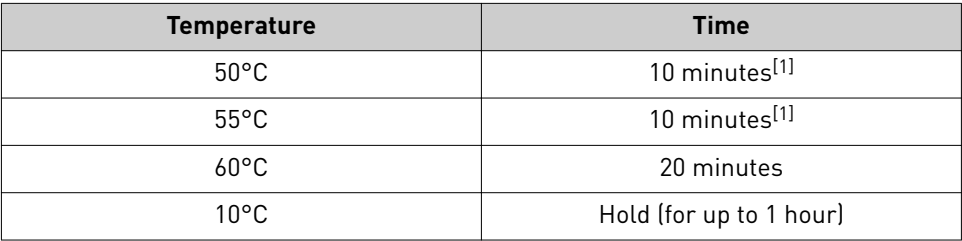

[1] Increase to 20 minutes for panels over 1,536 amplicons

STOPPING POINT Store plate at –20°C for longer periods.

## <span id="page-15-0"></span>**Ligate adapters to the amplicons and purify**

When sequencing multiple libraries on a single chip, you *must* ligate a different barcode adapter to each library.

IonCode™ adapters are provided at the appropriate concentration and include forward and reverse adapters in a single well. No further handling is necessary.

Ion Xpress™ adapters require handling and dilution as described in the *Ion AmpliSeq™ Library Kit Plus User Guide* (Pub. No. MAN0017003).

IMPORTANT! When handling barcoded adapters, be careful to avoid cross-contamination by changing gloves frequently and opening one tube at a time.

#### Perform the ligation reaction

- 1. If there is visible precipitate in the Switch Solution or the tube cap after thawing, vortex or pipet up and down at room temperature to resuspend before pipetting.
- 2. Briefly centrifuge the plate to collect the contents.
- 3. Carefully remove the plate seal, then add the following components in the order that is listed to each well containing digested amplicons. If preparing multiple non-barcoded libraries, a master mix of Switch Solution and adapters can be combined before addition.

IMPORTANT! Add the DNA Ligase last. Do not combine DNA Ligase and adapters before adding to digested amplicons.

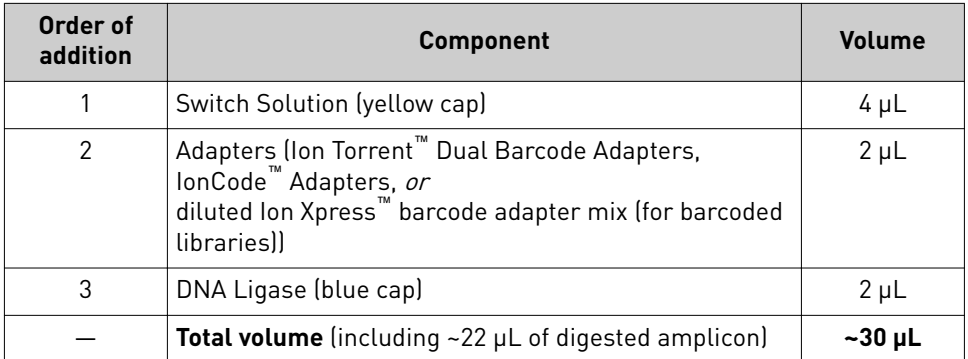

4. Seal the plate with a new MicroAmp<sup>™</sup> Clear Adhesive Film, vortex thoroughly, then briefly centrifuge to collect droplets. Alternatively, mix by pipetting at least half the total volume up and down at least 5 times before sealing the plate.

**5.** Place a MicroAmp<sup>™</sup> Compression Pad on the plate, load in the thermal cycler, then run the following program:

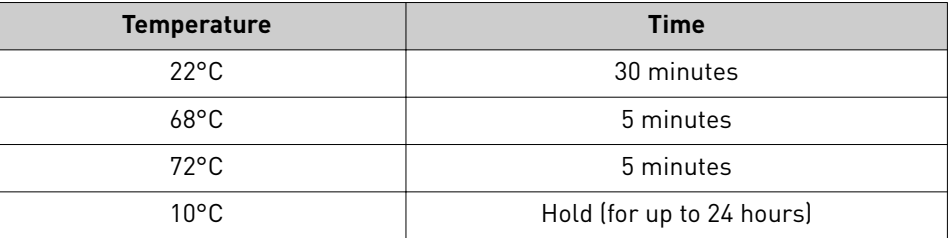

STOPPING POINT Samples can be stored for up to 24 hours at 10°C on the thermal cycler. For longer periods, store at –20°C.

**IMPORTANT!** Bring Agencourt<sup>™</sup> AMPure<sup>™</sup> XP Reagent to room temperature and vortex thoroughly to disperse the beads before use. Pipet the solution slowly. Purify the library

> Do NOT substitute a Dynabeads™-based purification reagent for the Agencourt™ AMPure™ XP Reagent.

- 1. Briefly centrifuge the plate to collect the contents in the bottom of the wells.
- 2. Carefully remove the plate seal, then add  $30 \mu L$  (1X sample volume) of Agencourt<sup>™</sup> AMPure<sup>™</sup> XP Reagent to each library. Pipet up and down 5 times to mix the bead suspension with the DNA thoroughly.

Note: Visually inspect each well to ensure that the mixture is homogeneous.

- 3. Incubate the mixture for 5 minutes at room temperature.
- 4. Place the plate in a magnetic rack such as the DynaMag<sup>™</sup>-96 Side Magnet, then incubate for 5 minutes or until the solution clears. Carefully remove, then discard the supernatant without disturbing the pellet.
- 5. Add 150 µL of freshly prepared 70% ethanol, then move the plate side-to-side in the two positions of the magnet to wash the beads. Carefully remove, then discard the supernatant without disturbing the pellet.
- 6. Repeat step 5 for a second wash.
- 7. Ensure that all ethanol droplets are removed from the wells. Keeping the plate in the magnet, air-dry the beads at room temperature for 5 minutes. Do not overdry.

IMPORTANT! Residual ethanol drops inhibit library amplification. If needed, centrifuge the plate and remove remaining ethanol before air-drying the beads. Under conditions of low relative humidity the beads air-dry rapidly. Do not overdry.

- 8. Add  $50 \mu L$  of low TE.
- 9. Seal the plate with MicroAmp<sup>™</sup> Clear Adhesive Film, vortex thoroughly, then briefly centrifuge to collect droplets.
- <span id="page-17-0"></span>10. Incubate at room temperature for 2 minutes.
- 11. Place the plate on the magnet for at least 2 minutes.
- 12. Transfer 50 µL volume to a new well on the plate (do not disturb the pellet).
- **13.** Add 50 µL (1X sample volume) of Agencourt™ AMPure™ XP Reagent.
- 14. Pipet up and down 5 times to thoroughly mix the bead suspension with the DNA.
- 15. Repeat steps 3–7.

Proceed to "Elute the library" on page 18, immediately. Not a stopping point.

IMPORTANT! Do not overdry the beads.

### **Quantify the unamplified library by qPCR**

Elute the unamplified Ion AmpliSeq<sup>™</sup> library, then determine the concentration by qPCR with the Ion Library TaqMan® Quantitation Kit (Cat. No. 4468802). Unamplified libraries typically have yields of 100–500 pM. After quantification, determine the dilution factor that results in a concentration of ~100 pM, which is appropriate for template preparation using an Ion template kit.

- 1. Remove the plate with purified libraries from the plate magnet, then **add 50 µL of Low TE** to the pellet to disperse the beads. Elute the library
	- 2. Seal the plate with MicroAmp<sup>™</sup> Clear Adhesive Film, vortex thoroughly, then briefly centrifuge to collect droplets. Alternatively, mix by pipetting at least half the total volume up and down at least 5 times before sealing the plate.
	- 3. Incubate at room temperature for at least 2 minutes.
	- 4. Place the plate on the magnet for at least 2 minutes.
	- 5. Prepare a 100-fold dilution for quantification. Remove  $2 \mu L$  of supernatant, containing the library, then combine with 198 µL of Nuclease-free Water.

### Quantify library by qPCR and calculate the dilution factor

Determine the concentration of each Ion AmpliSeq™ library by qPCR with the Ion Library TaqMan® Quantitation Kit using the following steps. Analyze each sample, standard, and negative control in duplicate 20-µL reactions.

- 1. Prepare three 10-fold serial dilutions of the *E. coli* DH10B Control Library (~68 pM; from the Ion Library TaqMan® Quantitation Kit) at 6.8 pM, 0.68 pM, and 0.068 pM. Mark these tubes as standards, then use these concentrations in the qPCR instrument software.
- 2. Prepare reaction mixtures. For each sample, control, and standard, combine 20  $\mu$ L of 2X Ion Library qPCR Master Mix and 2  $\mu$ L of Ion Library TaqMan<sup>®</sup> Quantitation Assay, 20X , then mix thoroughly. Dispense 11-µL aliquots into the wells of a PCR plate.
- 3. Add 9 µL of the diluted (1:100) Ion AmpliSeq<sup>™</sup> library or 9 µL of each control dilution to each well (two wells per sample as noted before), for a total reaction volume of 20 µL.
- 4. Program your real-time instrument as follows:
	- a. Enter the concentrations of the control library standards.
	- **b.** Select  $\text{ROX}^{\text{m}}$  Reference Dye as the passive reference dye.
	- c. Select a reaction volume of 20  $\mu$ L.
	- **d.** Select FAM<sup>™</sup> dye/MGB as the TaqMan® probe reporter/quencher.
	- e. The Ion Library qPCR Master Mix can be used on various instruments, as listed in the following table. The fast cycling program was developed using the StepOnePlus™ System in Fast mode.

IMPORTANT! When quantifying libraries made from panels with 275-bp or 375-bp designs, use standard qPCR cycling. Fast cycling can result in inaccurate quantification.

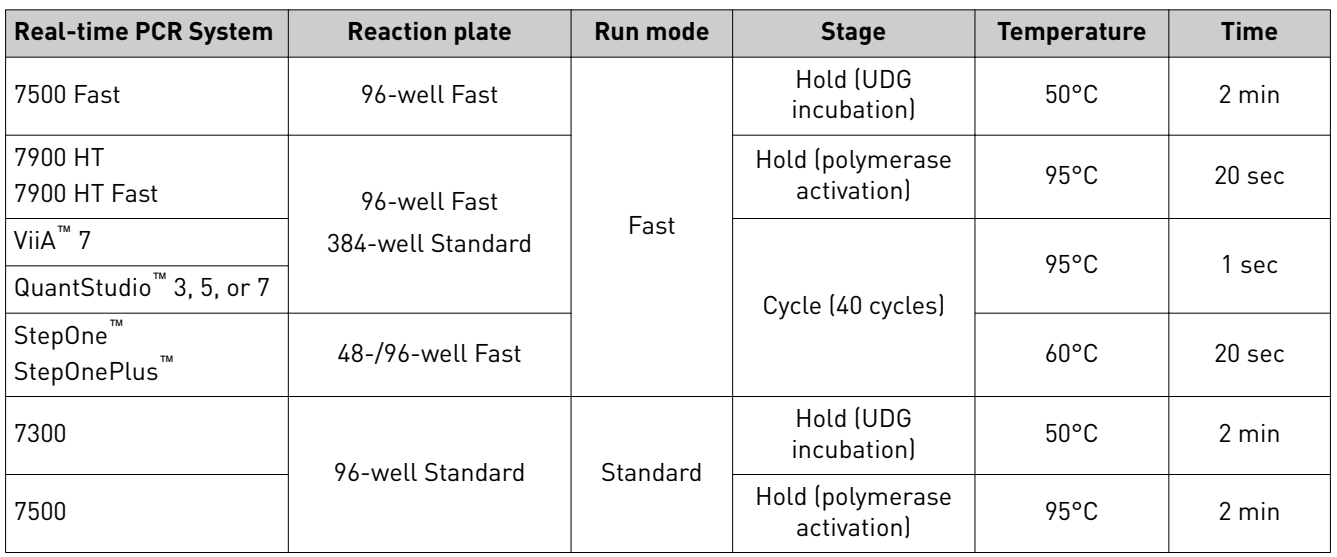

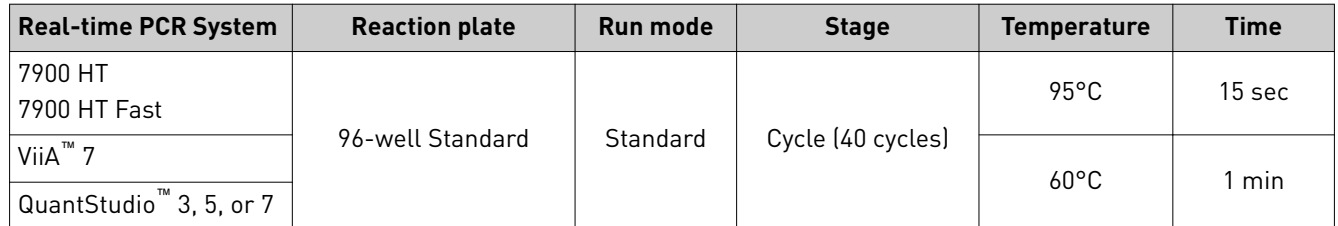

- 5. Following qPCR, calculate the average concentration of the undiluted Ion AmpliSeq™ library by multiplying the concentration that is determined with qPCR by 100.
- 6. Based on the calculated library concentration, determine the dilution that results in a concentration of ~50–100 pM. For example:
	- The undiluted library concentration is 300 pM.
	- The dilution factor is 300 pM/100 pM = 3.
	- Therefore,  $10 \mu L$  of library mixed with  $20 \mu L$  of Low TE (1:3 dilution) yields approximately 100 pM.
- 7. Dilute library to ~50–100 pM, combine, then proceed to template preparation, or store libraries as described below.

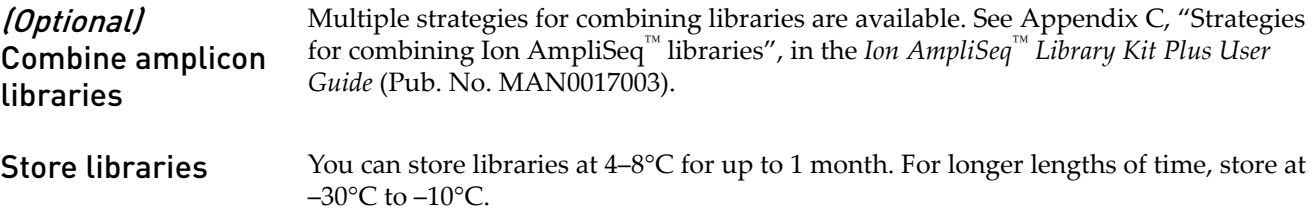

### **About Planned Runs**

IMPORTANT! For more information on creating a Planned Run in Torrent Suite™ Software, including a complete description of each field in the Create Plan workflow bar, see the *Torrent Suite<sup>™</sup>* Software Help, available by clicking the Help button in the software.

## <span id="page-20-0"></span>**hg19\_Lambda reference sequence**

Ensure that the hg19\_Lambda reference sequence has been uploaded to Torrent Suite™ Software. For additional information, see the *Torrent Suite™ Software 5.12 Help*.

Note: The hg19 Lambda reference sequence is not the same as the hg19 reference sequence. The hg19 Lambda reference sequence includes the Lambda reference sequence in addition to the standard hg19 reference sequence. For additional information, see the *Torrent Suite™ Software 5.12 Help*.

### **Create a custom Planned Run template**

We recommend setting up a customized Planned Run template for reuse when the same conditions will be used for multiple runs. For more information about creating Planned Runs manually or from the generic application template, see the online help available within the Torrent Suite<sup>™</sup> Software.

- 1. Sign in to the Torrent Browser for the Torrent Server connected to your Ion Chef™ System.
- 2. Under the **Plan** tab, in the **Templates** screen, in the favorites pane, select **AmpliSeq DNA**, then click **Add New Template**.
- 3. Fill in the key fields using the values in the following table.

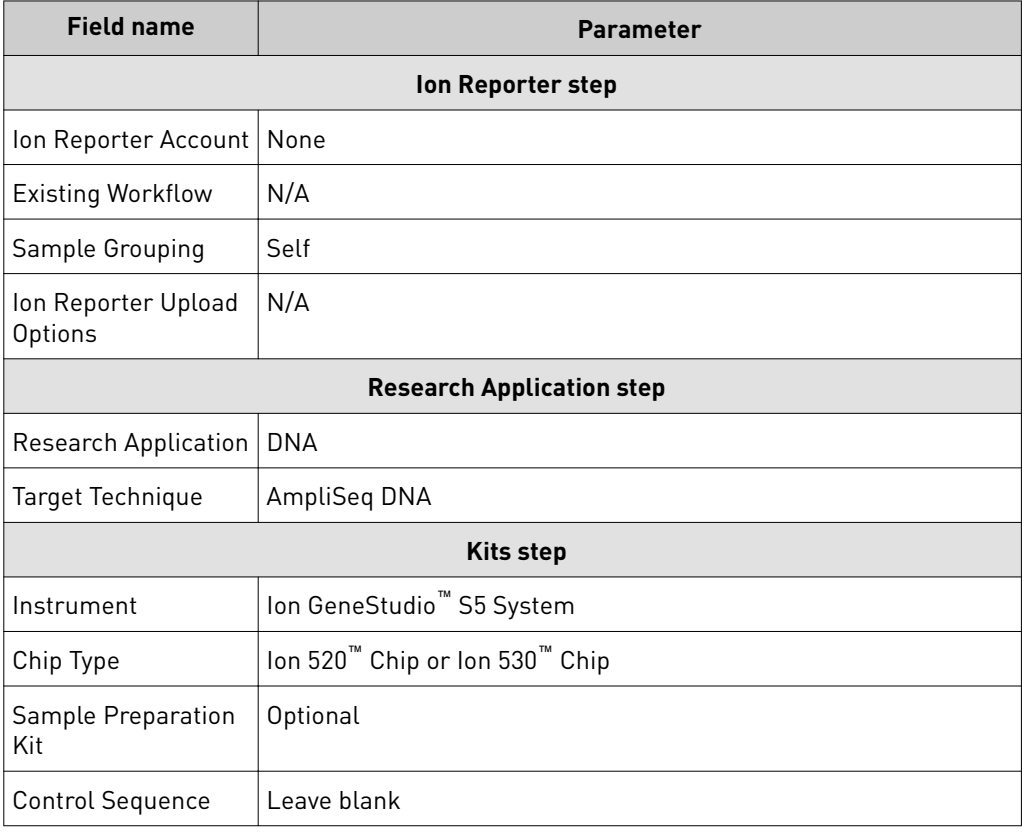

#### Planned Run wizard key fields

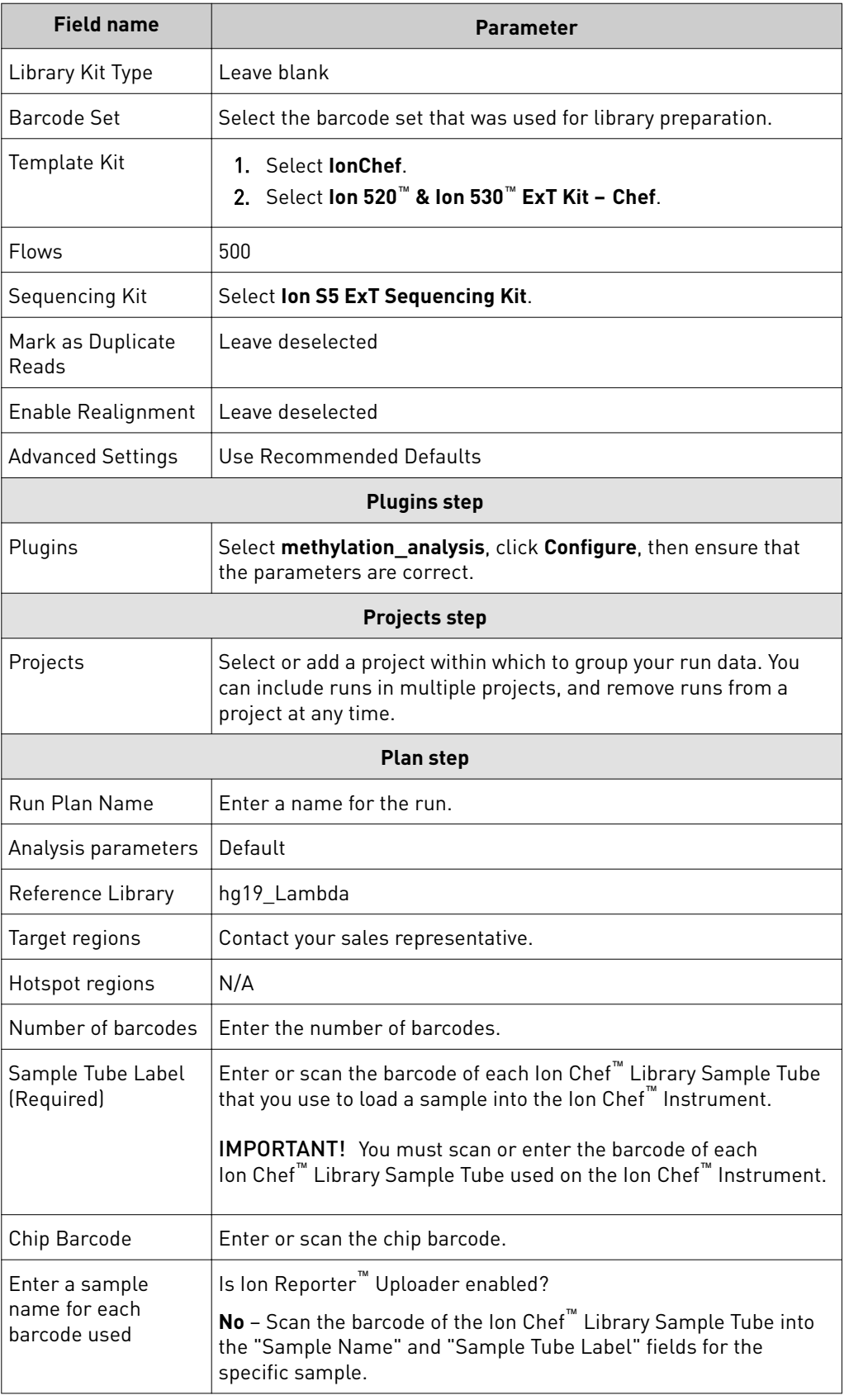

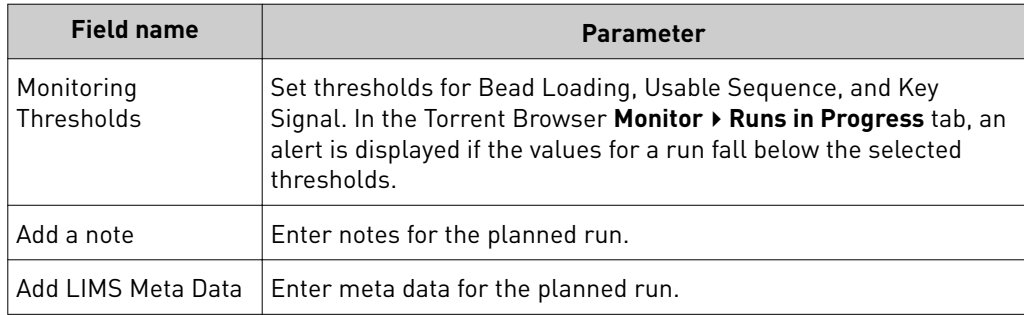

## **Create a Planned Run from a template**

- 1. Sign in to the Torrent Browser for the Torrent Server that is connected to your Ion Chef<sup>™</sup> System.
- 2. Click **Plan tab**4**Templates**.
- 3. In the list, click your Planned Run template. Alternatively, in the row of the template click  $\frac{1}{2}$  **+** then select **Plan Run**. The create plan wizard opens to the **Plan** tab.

4. Enter or select the following information. Row numbers in the table correspond to the call-outs in the following figure.

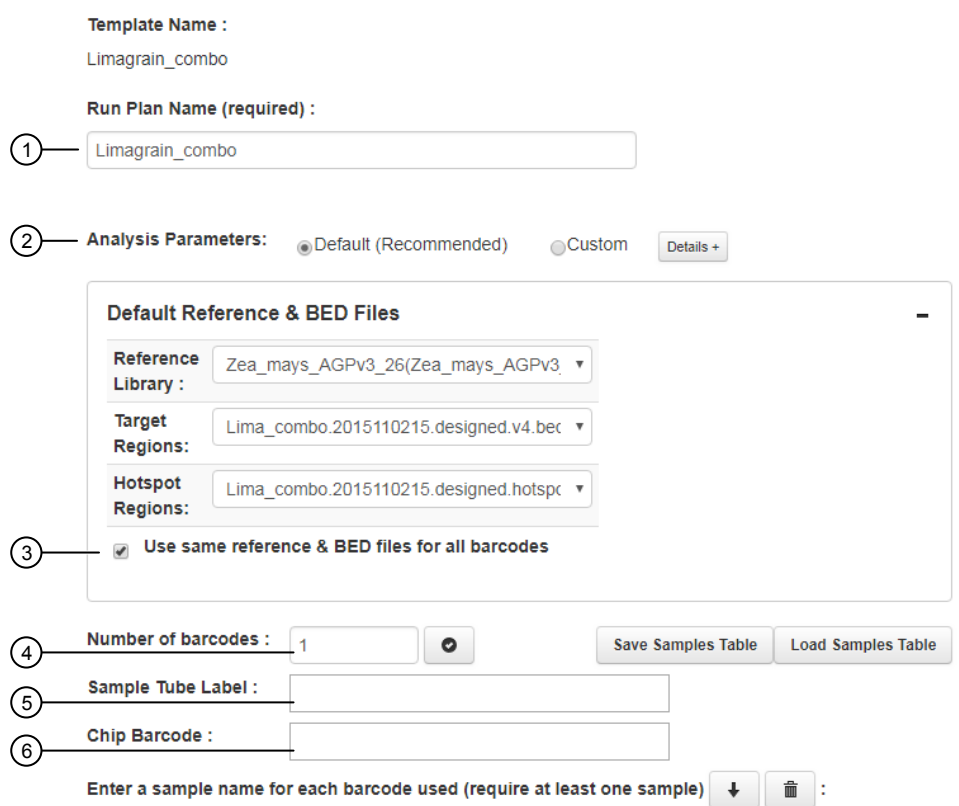

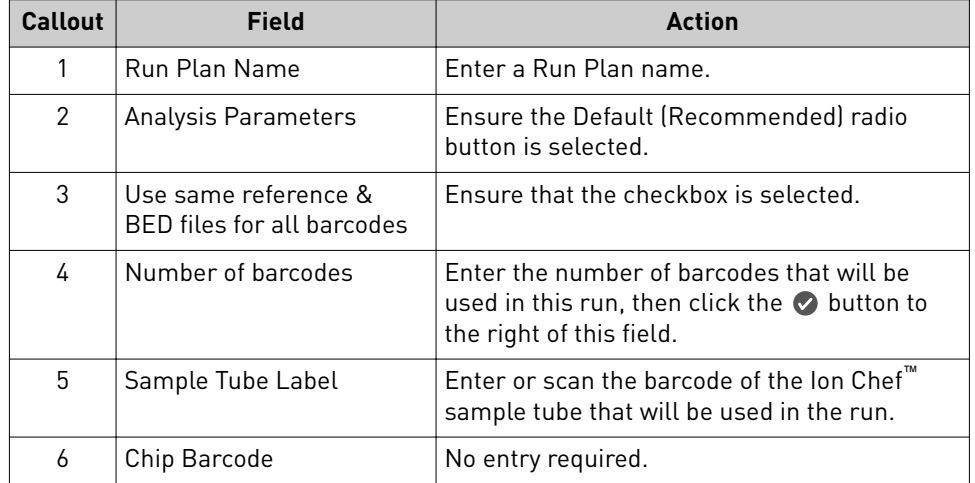

5. Enter sample information. Row numbers in the table correspond to the callouts in the following figure.

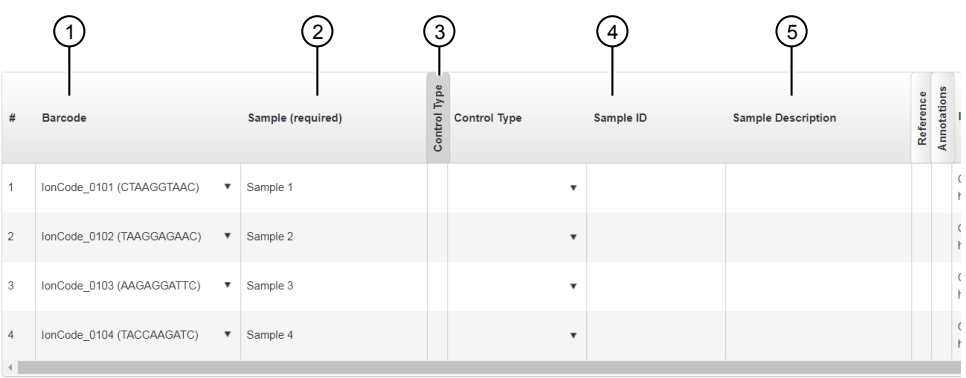

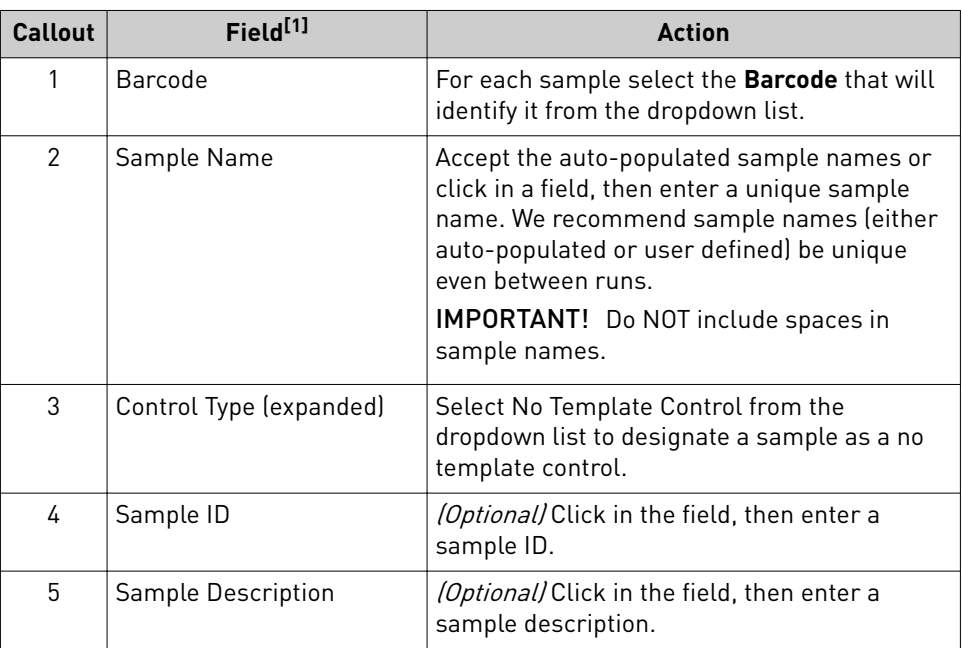

 $^{[1]}$  Click vertical column headers (Control Type, Reference, Annotations) to reveal additional columns.

6. Click **Plan Run**.

### **Guidelines for templating and sequencing**

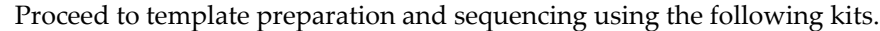

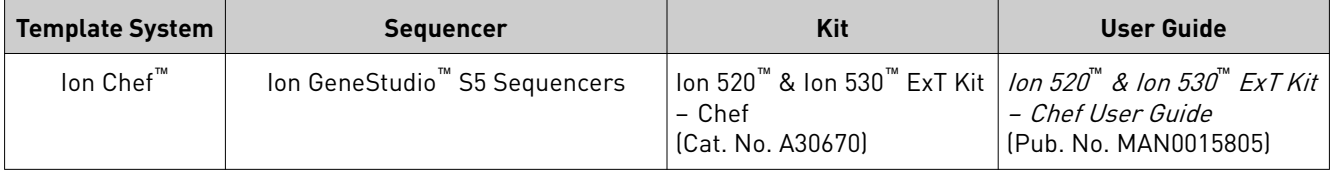

IMPORTANT! For the sequencing run, set the number of flows to 500.

#### Note:

- **·** Adjust the concentration of your combined library to 10–40 pM.
- **·** Use 50 µL of your pooled library (10–40 pM).
- **·** You can only run one chip per templating run when using the standard ExT protocol.

### **Review sequencing run results**

The methylation\_analysis plugin performs alignment and methylation calling for amplicons on both the Watson (W) and Crick (C) strands. Each amplicon can have zero, one or more designated CpG targets (hotspots) of interest. A summary report shows each barcode name along with the sample name, the total number of reads covering the target CpGs, and the percentage of those reads that are methylated. In addition, for each barcode, text files are generated giving the number of methylated reads, unmethylated reads, and percent methylation for each amplicon. There are separate text files for the designated target CpGs, all CpGs in the amplicon insert and all non-CpG Cs in the amplicon insert.

- 1. After the sequencing run is complete, in the **Data** tab, click **Completed Runs & Reports**.
- 2. In the list of runs, find the run of interest, then click the link in the **Report Name** column.
	- Only the unaligned reads section is used for analysis. Disregard the aligned reads section.
	- The methylation analysis plugin incorporates a modified version of the publicly available bisulfite alignment program Bismark to perform bisulfite aware alignment.
	- If the plugin was selected during run planning, no configuration is required.
	- The first time the plugin is run for a particular reference, it must set up bisulfite converted versions of the reference for alignment. This can take several extra hours.
- 3. In the left navigation menu, click **methylation\_analysis** to view the plugin summary.

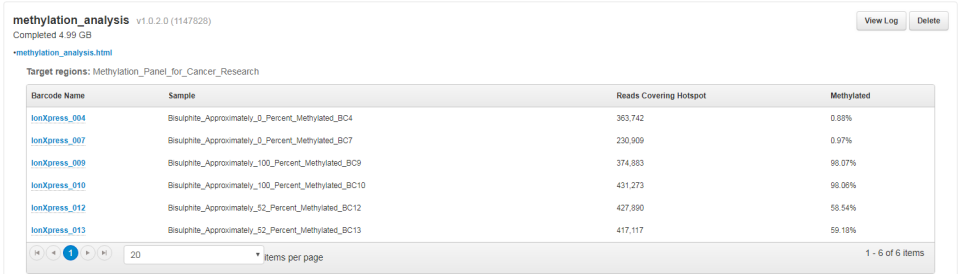

- 4. *(Optional)* Click **methylation\_analysis.html**, then click any of the following to download the results for that file.
	- **Watson Coverage Analysis Results**: coverageAnalysis results for the Watson strand.
	- **Crick Coverage Analysis Results**: coverageAnalysis results for the Crick strand.
	- **Download a ZIP report summary**: Downloads a ZIP file of the results.

Note: The Watson and Crick coverageAnalysis results pages look identical to standard coverageAnalysis, but use the bisulfite aligned BAM files.

5. Click a specific barcode to show the analysis report for that barcode, then click a report title to download individual methylation calling results files, the Bismark log file, and the bisulfite aligned BAM file.

### **Bisulphite Methylation Analysis Report**

Sample Name: Bisulphite\_Approximately\_0\_Percent\_Methylated\_BC4

**Run Name:** 

Reference: hg19 Lambda

Target regions: Methylation Panel for Cancer Research

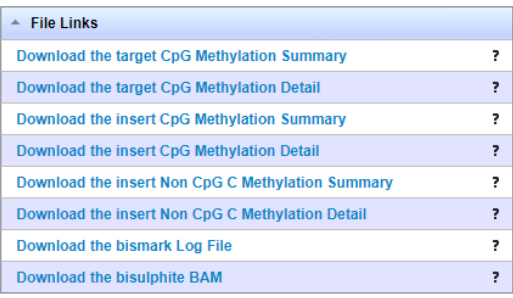

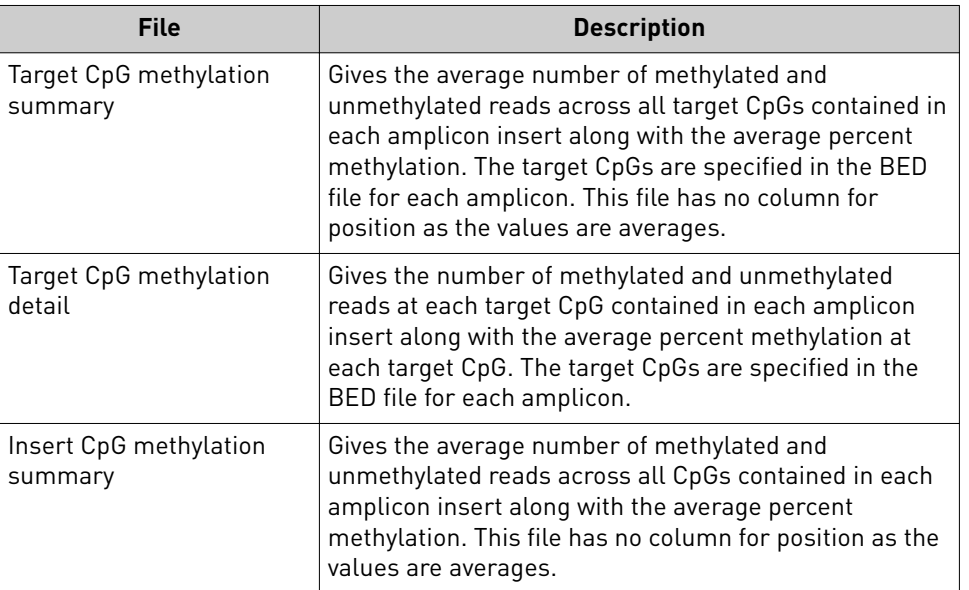

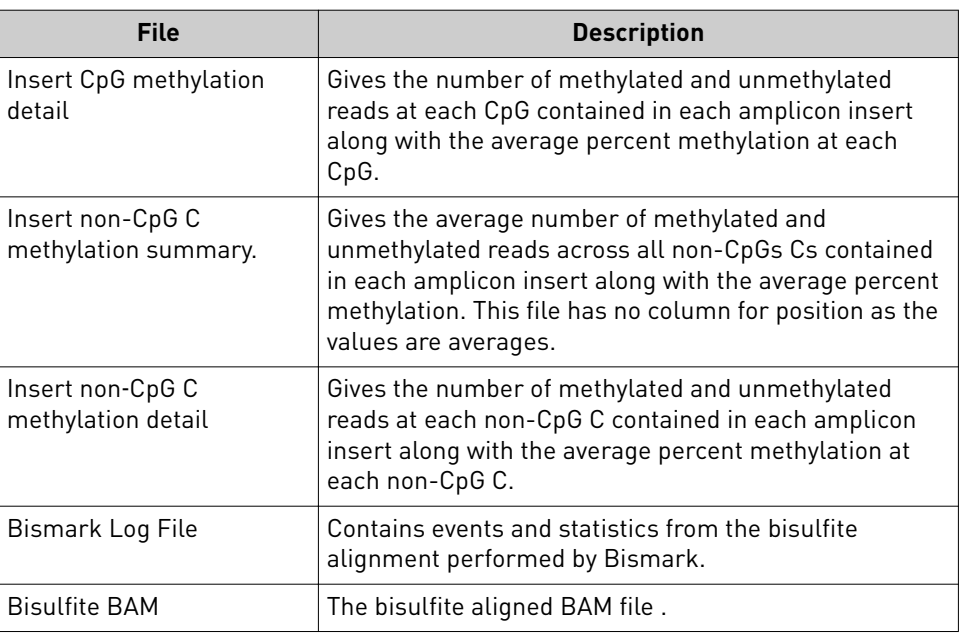

### **Calculate bisulfite conversion rate**

The bisulfite conversion rate measures the efficiency of the bisulfite conversion reaction.

The methylation\_analysis plugin screens the sequencing data to determine the number of methylated residues in the unmethylated Lambda DNA (Unmethylated Lambda DNA Promega D1521), which was added to your sample or control gDNA before bisulfite conversion. Two sets of primers corresponding to Lambda DNA are included in the bisulfite panel, which allows the Lambda DNA to be sequenced with your samples and control DNA. After bisulfite conversion is performed, theoretically every C residue in the unmethylated Lambda control DNA should be converted to a T. The methylation\_analysis plugin counts the number of C residues that are present in the sequence to determine the percent of the sequence that is methylated, as after the bisulfite conversion reaction, the only C residues that are present are methylated in the original sample. This value is shown in the percent.ME column for each sample.

- 1. Open the Insert CpG Methylation Summary file.
- 2. Calculate the bisulfite conversion rate as follows.
	- a. Calculate the average of the Watson (L01 W) and Crick (L01 C) percent.ME values (percent methylation) for the unmethylated Lambda DNA in each sample.
	- b. Subtract the average from 100 to obtain the bisulfite conversion rate for each sample and control.

For example, if the percent.ME values for the Lambda Watson (L01 W) and Lambda Crick (L01 C) strands are 0.65 and 0.34, respectively, the average is 0.495. Subtracting 0.495 from 100 gives a bisulfite conversion efficiency of 99.505. The bisulfite conversion rate should be >99%.

## **Calculate total methylation reads per amplicon**

For each amplicon listed (amp.id), add the numbers under the columns for methylated reads (reads.ME) and unmethylated reads (reads.UM) together to obtain the total methylated reads per amplicon.

For example, if the reads.ME value for the amplicon is 707 and the reads.UM value for the same amplicon is 27 the sum would be 734, which is the total methylation reads for this amplicon. The total methylation reads per amplicon should be ≥50.

### **Criteria for a successful run**

- A successful run requires ≥ 50 total methylation reads per individual amplicon.
- Chip loading in the range of ~43-57% has been observed in successful 530 chip runs. Low chip loading is expected for this application.
- Ion AmpliSeq™ Methylation Panel for Cancer Research has an example data set posted with further metrics listed for guidance (**[AmpliSeq.com](https://www.ampliseq.com)**).

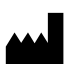

Life Technologies Corporation | 5781 Van Allen Way | Carlsbad, CA 92008 For descriptions of symbols on product labels or product documents, go to [thermofisher.com/symbols-definition.](https://www.thermofisher.com/symbols-definition)

#### The information in this guide is subject to change without notice.

DISCLAIMER: TO THE EXTENT ALLOWED BY LAW, THERMO FISHER SCIENTIFIC INC. AND/OR ITS AFFILIATE(S) WILL NOT BE LIABLE FOR SPECIAL, INCIDENTAL, INDIRECT, PUNITIVE, MULTIPLE, OR CONSEQUENTIAL DAMAGES IN CONNECTION WITH OR ARISING FROM THIS DOCUMENT, INCLUDING YOUR USE OF IT.

**Revision history:** Pub. No. MAN0017662

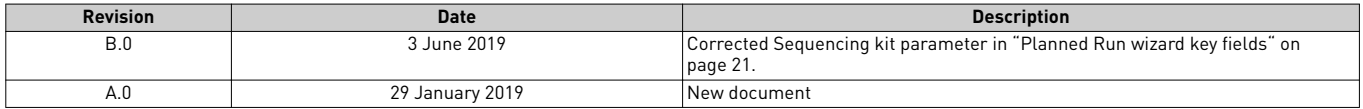

Important Licensing Information: These products may be covered by one or more Limited Use Label Licenses. By use of these products, you accept the terms and conditions of all applicable Limited Use Label Licenses.

TRADEMARKS: All trademarks are the property of Thermo Fisher Scientific and its subsidiaries unless otherwise specified.

©2019 Thermo Fisher Scientific Inc. All rights reserved.

#### [thermofisher.com/support](http://thermofisher.com/support) | [thermofisher.com/askaquestion](http://thermofisher.com/askaquestion)

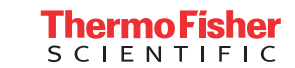

[thermofisher.com](http://thermofisher.com)